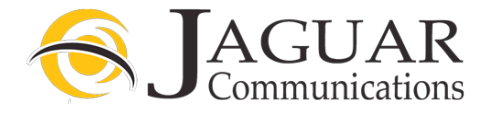

#### **Smart rg DSL Modem/Router Installation Instructions for Jaguar Communications DSL Internet service** (Also see diagram on page 2)

- 1. Locate a working telephone jack near where the modem/router will be located. Preferably near your computer work area.
- 2. Plug one end of the telephone line cable that is included in the modem/router kit into the port labeled **DSL** on the back of the modem.
- 3. Plug the other end of the telephone line cable into your working telephone jack.
- 4. Plug any devices that need a wired internet connection using an Ethernet cable into the ports labeled 1,2,3 or 4 on the back of the modem/router.
- 5. If you also have phone service on the DSL line, you must install the included Line Filters for ALL other devices in your house that are plugged into telephone jacks. Including: telephones, fax machines, cable/satellite boxes, etc. If you require more line filters, please contact Jaguar Communications. DO NOT install a Line Filter on the telephone line that goes to the modem. Be sure to plug each Line Filter in correctly. Line Filters should be plugged into the telephone jack and the telephone device should be plugged into the Line Filter. Failure to install line filters properly will cause service issues.
- 6. Plug the included power cable into the Power port on the back of the modem and plug the other end into a working non-switched electrical outlet.
- 7. Be sure the power button on the back of the modem/router is fully pushed in.
- 8. After a few moments the Power and DSL lights should be lit. The Internet light may also be blinking. The LAN lights will only be lit if you are using a wired connection from the modem/router to a computer or other device.
- 9. You should now be able to browse the Internet providing you do not have a configuration or other issue with your computer.
- 10. Your modem/router also has wireless internet access enabled by default and you will find the needed access info listed below.
- 11. The WiFi button on the modem/router is disabled and will not turn the wireless on or off.

# SSID: My Jaguar

## Passphrase: Jaguar 1000

If you wish to change the SSID or passphrase for the wireless access on your modem/router please contact Jaguar Technical Support for assistance.

### **DO NOT UNDER ANY CIRCUMSTANCES PUSH THE RESET BUTTON ON THE SIDE OF THE MODEM**

Pushing the reset button will result in undesired operation of the modem/router and your DSL service will fail to work.

### **Trouble Shooting**

If you find that your DSL service is not working and you cannot browse the internet, please check the following items before contacting technical support.

- 1. Unplug the power cord from the modem or electrical outlet and wait a minute and then plug it back in and re-start your computer. This will resolve most issues. A flashing DSL light may indicate a line filtering issue, telephone line or telephone jack issue. Check to make sure you DO NOT have a line filter installed on the telephone line that is plugged into the modem/router and that all other telephone devices have a properly installed line filter. See step 5 above. Check to make sure you have the telephone line properly installed into the line port on the modem. See steps 2 and 3 above. Check to make sure that the telephone jack you are using is a working telephone jack by plugging a telephone into it and verifying that you have dial tone (if your line also has phone service).
- 2. None of the LAN lights are lit. Check to make sure that an Ethernet/LAN cable is properly plugged into the one of the numbered ports on the back of the modem/router and the other end is properly plugged into your computer or other device. See step 4 above.
- 3. No power light. Make sure the units power cord is properly plugged into the modem/router and a working electrical outlet. Make sure power button is pushed in

If you require further assistance please contact us by using the information below.

**Jaguar Communications 213 S. Oak Ave Owatonna, MN 55060 507-214-1000**

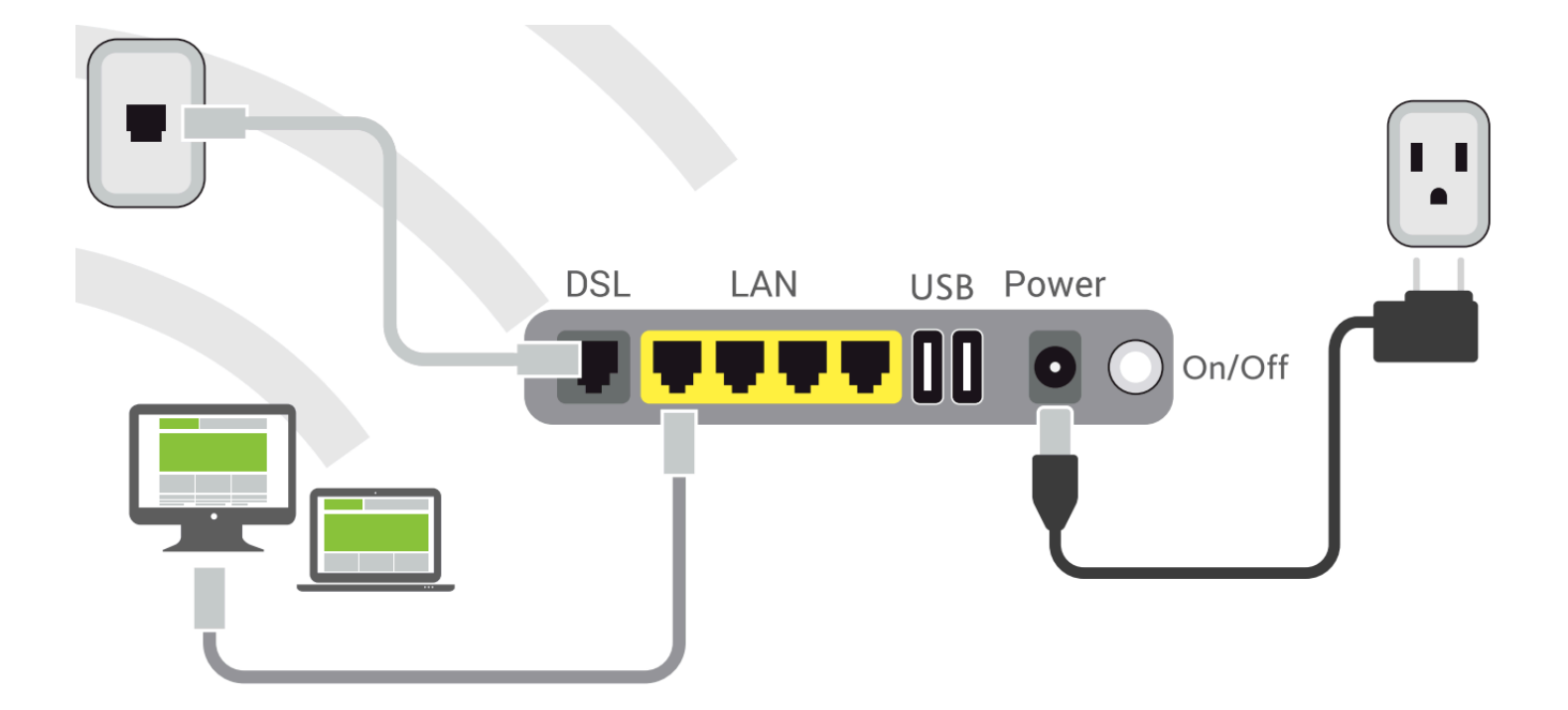